1- Cliquez sur pour arrêter votre activité. (parcours sur Gève, suivre les consignes en bas de page)

- 2 Enfin enregistrez votre activité en cliquant sur
- 3 Retrouvez le résumé de votre activité du jour.
- 4 A chaque sortie, vous pouvez consulter votre temps sur l'application dans la rubrique «mes activités»

5 - Consultez votre classement, en fin de journée, sur le site internet www.lafouleeblanche.com rubrique « Hiver » / « Défi connecté» / « Résultat »

**VALIDER L'ACTIVITÉ** 

#### POUR RÉALISER UN PARCOURS **Attention** vous devez : • Etre dans une zone couverte par le réseau téléphonique 1 - Mettre en route votre appli (parcours sur Gève, suivre les consignes en bas de page) 2 - Cliquez sur démarrer **DÉMARRER** Désactivez les fonctionnalités d'économie de batterie de votre téléphone. Regardez dans guide d'utilisation 3 - Choisir votre sport (skating ou classique)  $\circ$  si c'est ok 4 - Attendre l'acquisition du signal GPS Permissions acceptées Signal GPS détecté o si Nous détectons des problèmes concernant les rendez vous dans les Démarrage de l'activité 5 - Votre activité est lancée paramètres de votre téléphone pour faire le réglages 6 - Réalisez votre parcours Autoriser l'accès à votre GPS 7 - Franchissez la ligne d'arrivée

Que vous soyez un ancien ou un nouveau participant au Défi Connecté, l'application a été entièrement mise à jour et modifiée. Ainsi, même si vous avez participé à une édition précédente, que ce soit en été ou en hiver, **vous devez impérativement retélécharger l'application et créer un nouveau compte pour pouvoir y accéder.**

- 1 Téléchargez l'application « Foulée Blanche 2025 » disponible sur Google Play (Android) et l'App Store (iPhone)
- 2 Créez un compte.
- 3 Complétez l'ensemble des informations demandées

# Mode d'emploi de l'application

## POUR PARTICIPER

## POUR CLÔTURER VOTRE ACTIVITÉ

- 
- 00:00:03

**Votre parcours ne sera pris en compte que si vous faites strictement le parcours du départ à l'arrivée dans les horaires d'ouverture de la station de 9h00 à 17h00. Aucune activité en dehors de ces horaires ne sera prise en compte** 

### **sur Gève le réseau téléphonique n'est pas parfait, suivez ces quelques conseils :**

- Lancez votre application sur le bas de la station.
- Déclenchez à ce moment-là votre activité, même si vous n'êtes pas au départ des parcours.
- Rendez-vous au départ, réalisez votre parcours et pour terminer votre activité, respecté les mêmes consignes. Attendez d'être dans une zone où vous avez du réseau pour clore votre parcours en appuyant sur stop.
- Ne vous inquiétez pas seul le parcours que vous avez choisi de faire sera pris en compte dans le calcul de votre temps de course

**Vous possédez une montre GPS ou un compte Strava,** vous pouvez à condition d'avoir créé un compte sur l'appli Foulée Blanche, ajouter directement votre trace GPX.

1 - Cliquez sur l'onglet mes activités

- 2 Cliquez sur le logo
- 3 Choisissez un « sport » : classique ou skating
- 4 Téléchargez votre fichier format .gpx
- 5 Valider

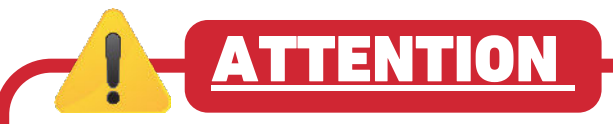